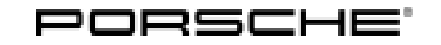

# Technical Information Service

145/22ENU WNK9 3

#### **WNK9 - Re-Programming Selector Lever Control Unit (Workshop Campaign)**

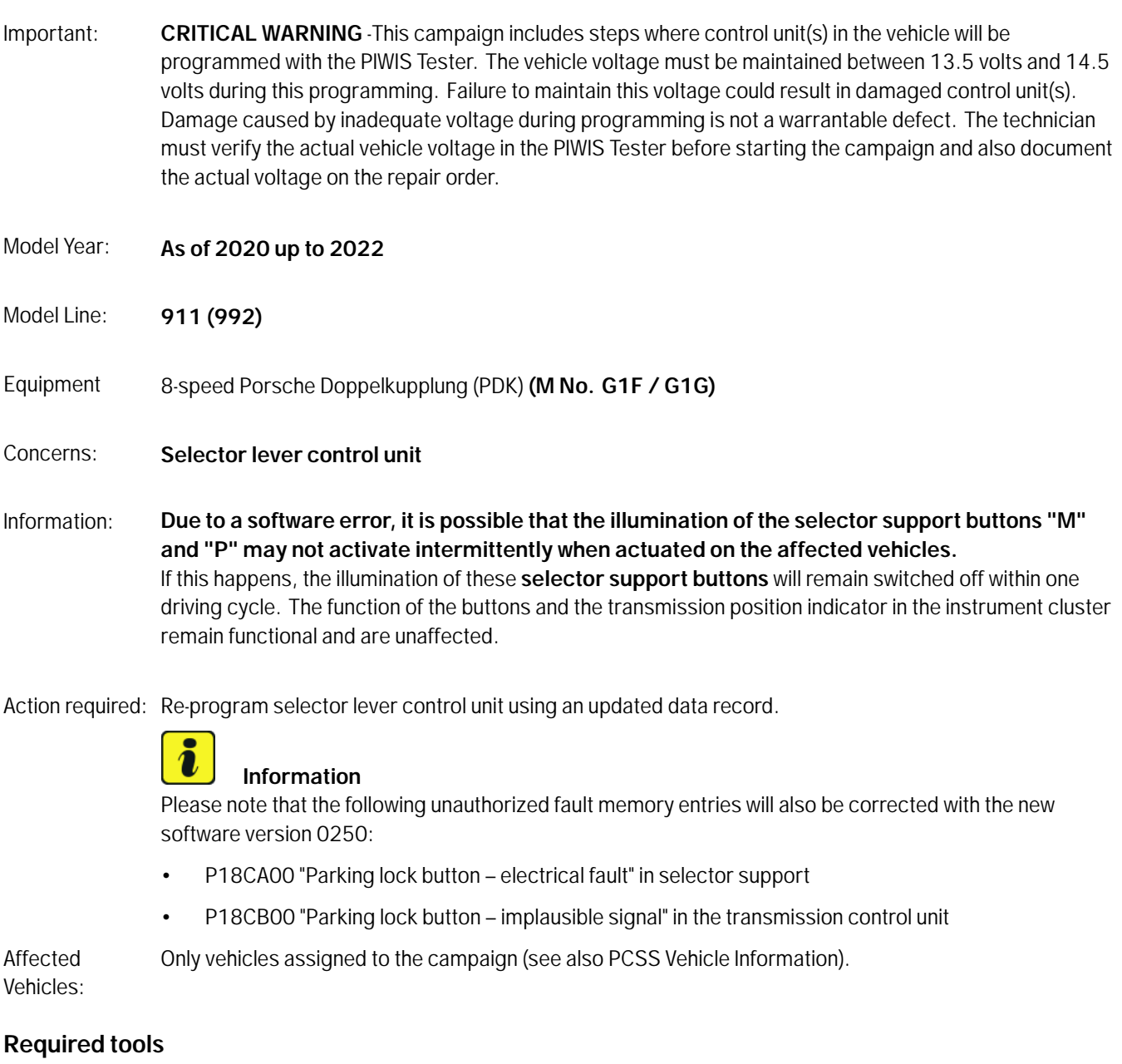

- 
- Tool: **9900 PIWIS Tester 3** with PIWIS Tester software version **41.200.040** (or higher) installed
	- Battery charger with a current rating of **at least 90 A**, e.g. **VAS 5908 battery charger 90A**

#### **Re-program selector lever control unit**

## **Information**

The procedure described here is based on the PIWIS Tester 3 software version **41.200.040**.

The PIWIS Tester instructions take precedence and in the event of a discrepancy, these are the instructions that must be followed. Deviations may occur with later software versions, for example.

Work Procedure: 1 Re-programming selector lever control unit.

The basic procedure for control unit programming is described in the Workshop Manual  $\Rightarrow$ *Workshop Manual '9X00IN Basic instructions and procedure for control unit programming using the PIWIS Tester'*.

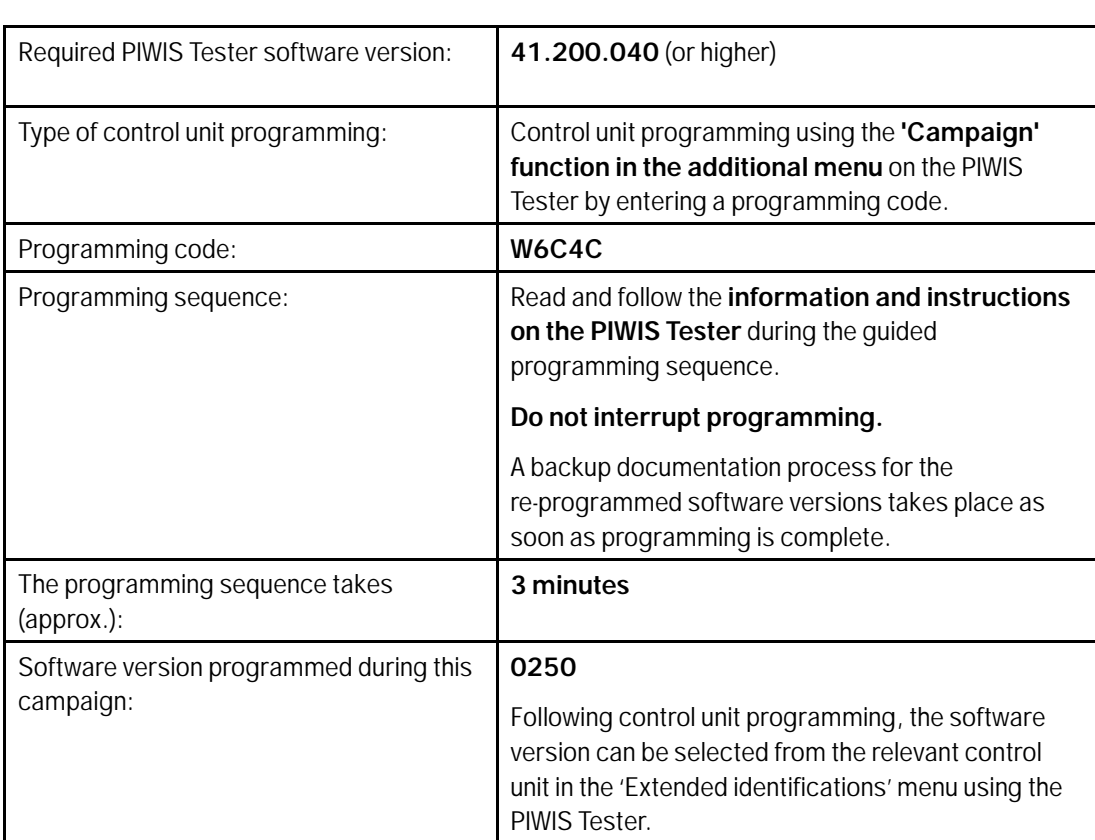

**For specific information on control unit programming during this campaign, see table below.**

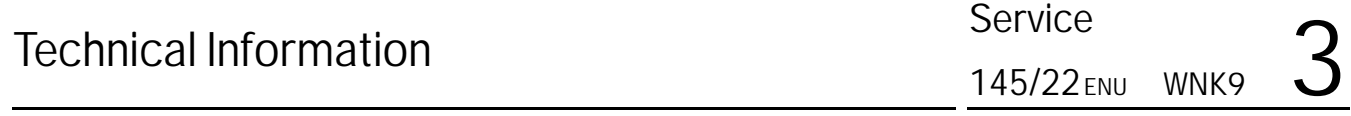

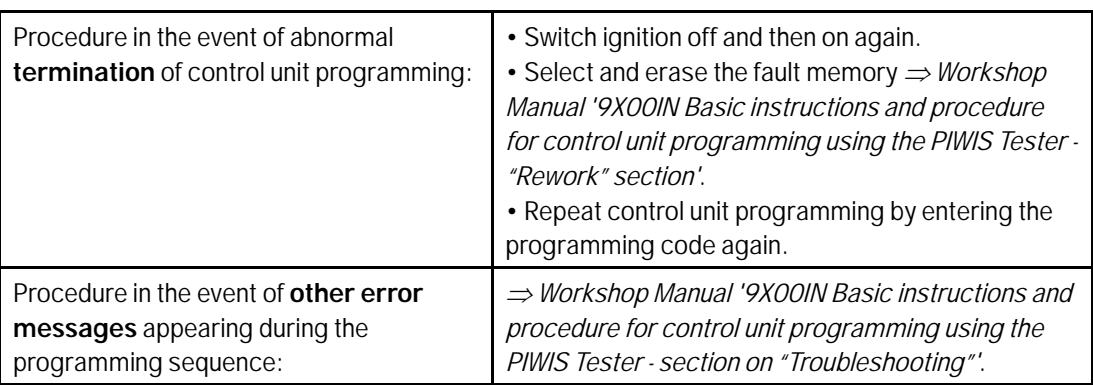

#### **WARNING**

**Electrically moved rear spoiler**

- **Danger of limbs being crushed or severed**
- **Risk of damage to components**
- **Do not reach into the danger area.**
- **Keep third parties away from the danger area.**
- $\Rightarrow$  Do not move components or tools into the danger area.
	- 2 Manually retract the rear spoiler, which extended automatically during programming. To do this, select the menu **'CAR'** – **'DRIVE'** in the PCM and then select the **'Spoiler'** function and **press and hold** the spoiler button until the rear spoiler is **fully retracted**.
	- 3 Read **error memory**. Process existing faults and delete fault memory entries if necessary.
	- 4 Exit the diagnostic application. Switch off ignition. Disconnect the Tester from the vehicle.
	- 5 Switch off and disconnect the battery charger.

### $\ddot{\imath}$

#### **Information**

Connect the PIWIS Tester to a network as soon as possible and log into the PPN in order to transfer the backup documentation created during this campaign to the PAG systems.

6 Enter the campaign in the Warranty and Maintenance booklet.

#### **Warranty processing**

Scope 1: **Re-program selector lever control unit**

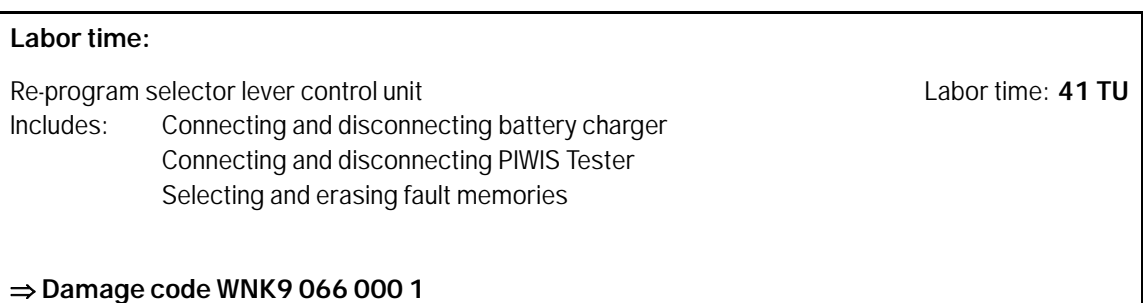

**Important Notice:** Technical Bulletins issued by Porsche Cars North America, Inc. are intended only for use by professional automotive technicians who have attended Porsche service training courses. They are written to inform those technicians of conditions that may occur on some Porsche vehicles, or to provide information that could assist in the proper servicing of a vehicle. Porsche special tools may be necessary in order to perform certain operations identified in these bulletins. Use of tools and procedures other than those Porsche recommends in these bulletins may be detrimental to the safe operation of your vehicle, and may endanger the people working on it. Properly trained Porsche technicians have the equipment, tools, safety instructions, and know-how to do the job properly and safely. Part numbers listed in these bulletins are for reference only. The work procedures updated electronically in the Porsche PIWIS diagnostic and testing device take precedence and, in the event of a discrepancy, the work procedures in the PIWIS Tester are the ones that must be followed. © 2022 Porsche Cars North America, Inc.

Aug 29, 2022

### Aug 29, 2022<br>Page 4 of 4 **AfterSales**